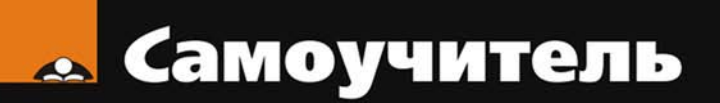

# Александр Поляк-Брагинский <mark>nux и Windows</mark><br>в домашней сети

Малая домашняя сеть с Windows и Linux Удаленная работа на компьютере Подключение сети к Интернету Виртуальные компьютеры в малой сети Средства для общения в сети Безопасность

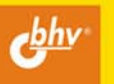

## **Александр Поляк-Брагинский**

# **Linux и Windows** в домашней сети

Санкт-Петербург «БХВ-Петербург» 2008

УДК 681.3.06

ББК 32.973.26-018.2

П54

#### **Поляк-Брагинский А. В.**

 П54 Linux и Windows в домашней сети. — СПб.: БХВ-Петербург, 2008. — 336 с.: ил. — (Самоучитель) ISBN 978-5-9775-0257-3

Книга представляет собой практическое руководство по созданию простой локальной вычислительной сети для дома или небольшого офиса на основе компьютеров под управлением Windows и Linux. Обсуждаются вопросы маршрутизации, удаленной работы на компьютерах, совместного использования ресурсов, создания смешанной сети. Представлено описание программ для организации общения в сети. Рассмотрено применение виртуальных компьютеров в сети.

*Для опытных пользователей* 

УДК 681.3.06 ББК 32.973.26-018.2

#### **Группа подготовки издания:**

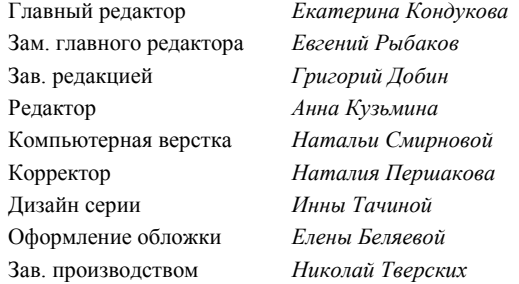

Лицензия ИД № 02429 от 24.07.00. Подписано в печать 27.06.08. Формат 70 100<sup>1</sup> /16. Печать офсетная. Усл. печ. л. 27,09. Тираж 3000 экз. Заказ № "БХВ-Петербург", 194354, Санкт-Петербург, ул. Есенина, 5Б.

Отпечатано с готовых диапозитивов в ГУП "Типография "Наука" 199034, Санкт-Петербург, 9 линия, 12

# Оглавление

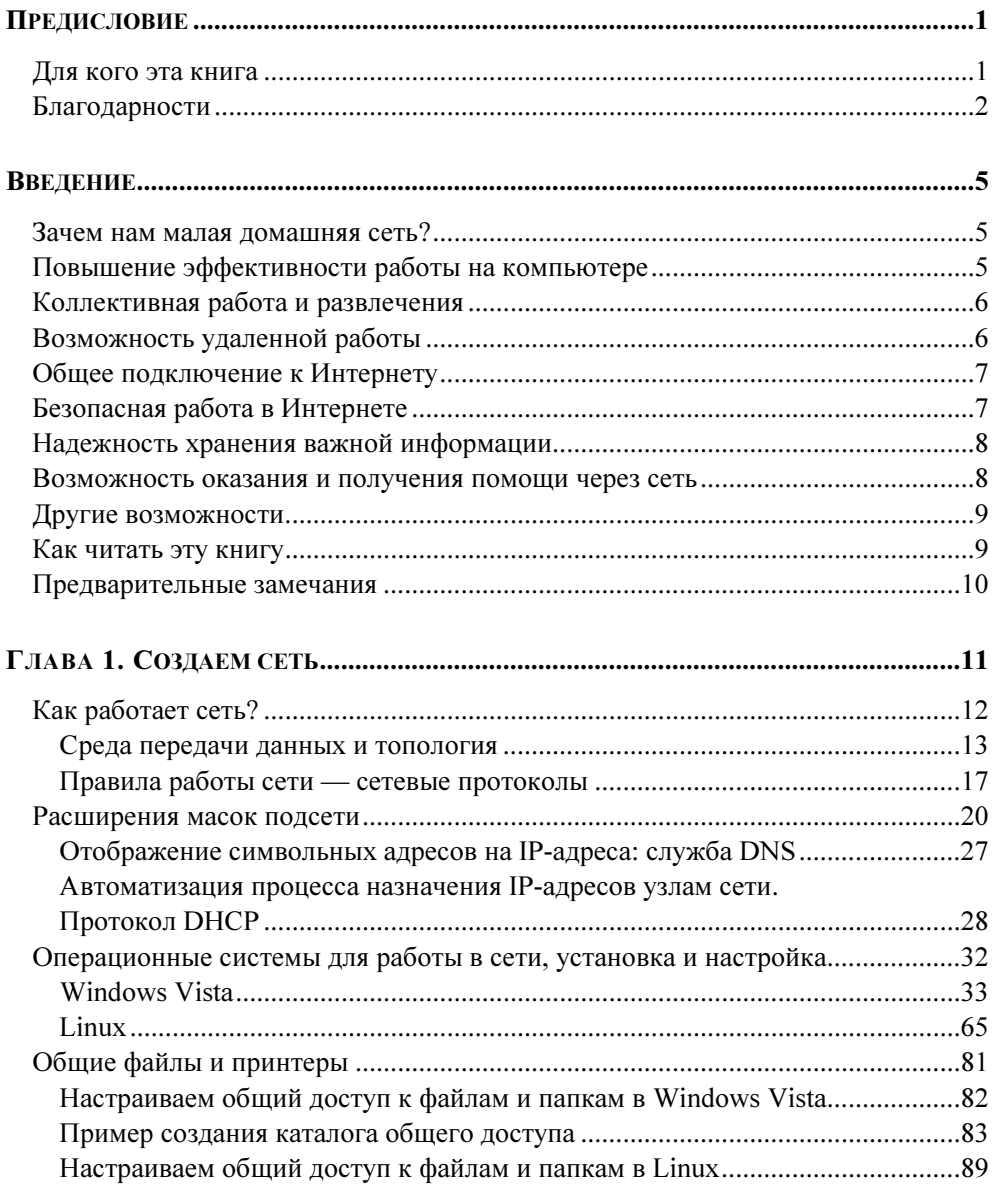

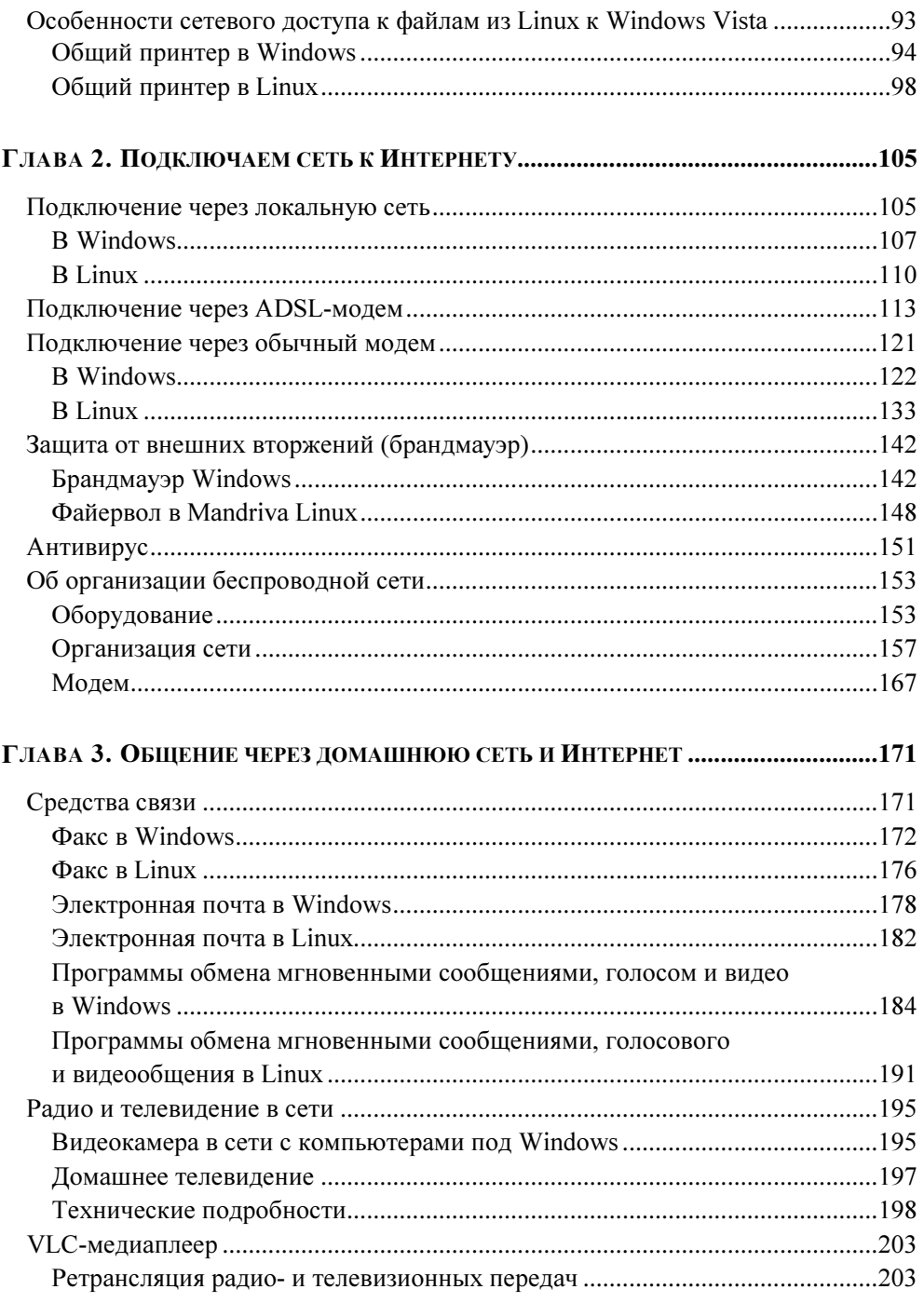

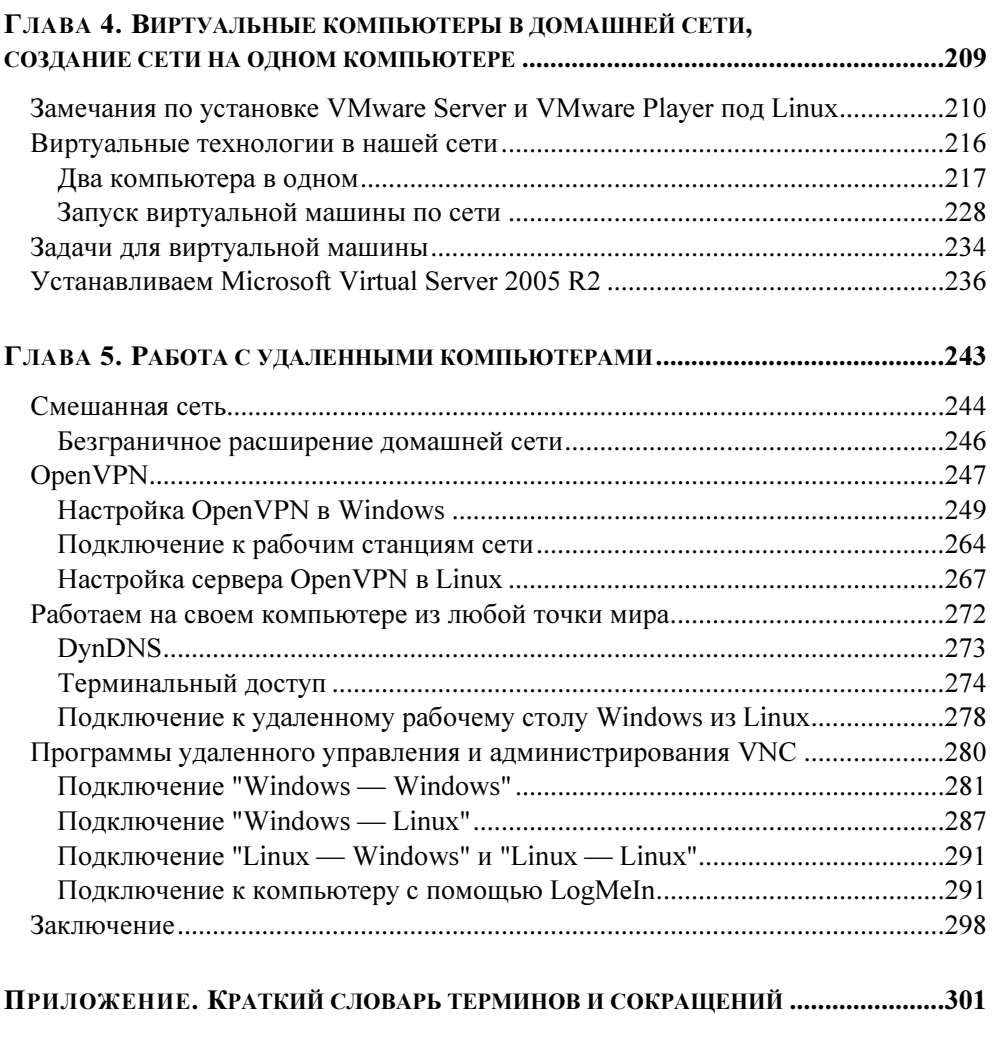

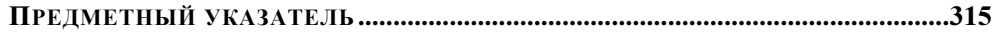

## Предисловие

Вы держите в руках книгу о создании маленькой компьютерной сети на основе Windows и Linux. Это не научный труд, а описание возможностей эффективного использования своих компьютеров в домашней сети. Не секрет, что теперь во многих семьях не один компьютер. Техника и программное обеспечение развиваются, и не всегда удается модернизировать старый компьютер для работы с новыми операционными системами. Но старый компьютер еще исправно работает. Так зачем же избавляться от него, когда можно применить с пользой, организовав небольшую сеть? Компьютер, не дотягивающий по своим параметрам до требований Windows Vista, вполне может работать под управлением Linux одной из последних версий. Иногда и новые компьютеры приобретаются для каждого ребенка в семье, есть уже компьютеры у родителей. Так почему бы не заставить эти машины работать совместно?

### Для кого эта книга

Конечно, для вас! Для тех, кто хотел бы настроить маленькую домашнюю сеть с выходом в Интернет, используя имеющиеся компьютеры под управлением Windows и Linux, для тех, кто ценит возможности коллективной работы на компьютере. Для тех, кто хочет получить доступ к своим компьютерам из Интернета с компьютера друга или со своего рабочего компьютера, иметь доступ к своему компьютеру на работе, или к компьютеру друга. А может быть вы и ваши родственники живете далеко друг от друга. Разве вас не интересует возможность совместной работы, помощи друг другу? А может быть, у вас есть ноутбук, с которым вы путешествуете далеко от дома, а на домашнем компьютере установлены именно те программы, которые потребовались именно сейчас, когда до дома сотни или тысячи километров. Возможно, вы дома, а на рабочем компьютере хранится крайне необходимый документ...

Новые компьютеры все чаще продаются с предустановленной ОС Windows Vista, но развивается, становится все более популярной операционная система с открытым кодом — Linux. Наверняка, вы уже работали в среде Windows ХР. Эта ОС есть практически в каждом доме и на каждом предприятии, где есть компьютеры, и в настоящее время наиболее приспособлена для организации сети. Но время идет... Обостряется конкуренция среди разработчиков ОС, появляются новые версии Linux, работа в которых стала не сложнее, чем в привычных Windows. Вы можете освоить незнакомые ранее системы, использовать их преимущества перед предшественницами, использовать эти системы на своем компьютере и в своей сети, сделать работу на компьютере более интересной, воспользоваться простыми технологиями, которые вы раньше считали слишком сложными.

Ну, вот уже слышу голос скептика: "Жил без сети и не тужил. Зачем она мне?" Тогда и вы, уважаемый скептик, прочтите несколько страниц этой книги. Она вас заинтересует. Вы увидите перспективы, ранее не замеченные вами. Новые знания позволят подняться на новую высоту, увидеть горизонты, к которым будет стремиться ваша маленькая сеть из двух или более компьютеров. Ощутите свободу в своей сети, свободу работы на своем компьютере, свободу обмена информацией с другими компьютерами, с вашими друзьями и родственниками.

## Благодарности

Книга редко бывает продуктом индивидуальной работы. Конечно, материал книги выстрадан автором, но без содействия множества других людей книгу не увидят читатели.

Трудно перечислить всех поименно. Ведь даже разработчики операционных систем и вычислительной техники невольно содействовали появлению этой книги. Если бы не они, не о чем было бы писать. Моя благодарность им.

Приступая к новой книге, необходимо быть уверенным в своих силах. В этом мне помогли медики. Всем медработникам, которые помогли мне сохранить и приумножить силы и работоспособность, моя благодарность.

Друзья и семья, которые поддерживали в трудные минуты, тоже содействовали появлению этой книги. Если бы не эта поддержка, книга могла не появиться.

Редакторы стоят на рубеже подготовки книги к печати. Им приходится "причесывать" текст, находить не совсем логичные с точки зрения читателя фразы, обнаруживать случайные ошибки, иногда спорить с автором, добиваясь максимально возможной стройности произведения. Я благодарен этим людям за их терпение и профессионализм.

Читатели моих книг нередко задают вопросы, заставляют задуматься над еще не описанными проблемами, требующими решения у читателей. Я глубоко признателен всем, кто пишет мне, предлагает новые идеи, своими вопросами побуждает к дальнейшей работе над новыми книгами. Благодарю всех активных читателей и тех, кто просто купил и прочитал книгу. Приобретение книги — своего рода голосование за нее.

# Введение

## Зачем нам малая домашняя сеть?

Кое-что об этом сказано уже в предисловии. Если вы еще не увидели повода для организации малой сети у себя дома, прочтите следующие строки. Попробуем более подробно оценить преимущества сетевой работы по сравнению с работой на отдельно стоящем компьютере, не имеющем возможности использовать ресурсы сети.

## Повышение эффективности работы на компьютере

Доступ к Интернету теперь есть у многих. Гигабайты информации скачиваются из этой глобальной сети и оседают в локальных хранилищах, занимая место на жестких дисках. Если вы все же решили экономить дисковое пространство, то вам приходится переносить с компьютера на компьютер необходимые файлы с помощью дискет, флэш-дисков, USB-винчестеров, CD-Rили DVD-R-дисков. То и дело не читается диск на компьютере — получателе информации. Тратится время и расшатываются нервы. Возникает необходимость приобретения новых носителей информации только для переноса данных с компьютера на компьютер. Но есть более удобный вариант. Если один из компьютеров снабдить достаточно емким винчестером, то на нем можно хранить все необходимые файлы. Другие могут получить доступ к ним через сеть, в которую объединены компьютеры. В любой момент можно скопировать файл или запустить его прямо из сетевого каталога. Файлы занимают место в специально выделенном хранилище и используются по мере необходимости всеми пользователями сети. Новые файлы так же помещаются в это хранилище. Вы не хотите, чтобы к некоторым файлам имели доступ отдельные пользователи сети? Нет ничего проще. Ограничьте права доступа к файлам или отдельным каталогам.

Программное обеспечение, которое вам необходимо, зачастую не бесплатно. Нередко лицензионное соглашение ограничивает число инсталляций программы. Если вы хотите использовать такую программу на втором или треть-

ем компьютере, придется покупать дополнительную лицензию. В сети возможен другой путь для использования программы. Получите доступ к рабочему столу компьютера с установленной программой с другой машины. При этом возможно получение доступа к компьютеру с Windows с компьютера с установленной ОС Linux. Вы можете, используя бесплатную операционную систему, подключаться к компьютеру с установленными коммерческими программами и работать с ними.

Не секрет, что скачивание из Интернета больших файлов занимает некоторое время и ресурсы компьютера. Поручите эту работу удаленному компьютеру, продолжая без помех работать на своей рабочей машине.

#### Коллективная работа и развлечения

Иногда работа в какой-либо программе требует участия второго человека. Возможно, что это создание текста, компьютерной программы или графического произведения, и совет товарища или его помощь были бы более чем желательны. Но работать на одном компьютере в таких случаях может быть неудобно. Работая с одним документом на разных компьютерах, можно избежать необходимости присутствия товарища не только около вашего компьютера, но даже в вашей квартире. Вы можете находиться далеко друг от друга, но выполнять совместную работу. То же самое можно сказать и об играх по сети. Чтобы играть в одну и ту же игру, не обязательно быть рядом. Сеть объединит вас, когда вы находитесь на значительном расстоянии друг от друга.

## Возможность удаленной работы

Эту возможность я использую очень часто. Зачем носить с собой или даже копировать через сеть файлы, если всегда есть доступ к компьютеру, на котором они находятся? Файл, содержащий информацию этого введения, находится за сорок километров от меня. Я с помощью не самого современного ноутбука подключен к рабочему компьютеру и пишу эти строки... Завершенную работу я отправлю по электронной почте, которая тоже настроена на рабочем компьютере. То есть мне не нужно настраивать для текущей работы компьютеры, около которых я нахожусь в данный момент. Важно лишь получить дистанционный доступ к рабочему компьютеру. Вариантов организации такого доступа множество, но самое важное звено — наличие сети, которая связывает два компьютера. Это может быть и локальная сеть, и Интернет, как в моем случае.

#### Общее подключение к Интернету

Подключить один компьютер к Интернету не сложно. Если же у вас не один компьютер, то, предоставив возможность выхода в Интернет с каждого из них, вы сможете избежать семейных споров за место у компьютера. Каждый сможет путешествовать в Интернете совершенно независимо, даже если подключение только одно. Не имея хотя бы самой простой сети, решить эту задачу невозможно. Практически не имеет значения, какой вариант подключения к Интернету вы используете. Обычный модем или ADSL-модем, или подключение через районную (городскую, домовую) сеть. В каждом случае потребуется учесть особенности подключения, но сделать его общим всегда возможно.

#### Безопасная работа в Интернете

Эта возможность в наше время может быть особенно полезной. Трояны, черви и прочие компьютерные вирусы распространены настолько, что беззащитный компьютер под управлением Windows не проработает и дня, если он активно используется для прогулок в Интернете. Антивирусные программы, конечно, помогают защититься от этой нечисти. Но нет идеальной антивирусной программы. Кроме того, эти программы нередко мешают работать с совершенно безобидными файлами. При этом пользователи отключают антивирусы на время, а потом забывают вовремя включить. Источников заражения множество: это и электронная почта, и вредоносные сайты, и принесенные кем-то непроверенные файлы, - всего не перечислишь. Серьезная защита каждого компьютера - дело совсем непростое. Тем не менее, во многих случаях может помочь сеть. Достаточно иметь один хорошо защищенный компьютер, а еще лучше, если это компьютер под управлением Linux с общим доступом к рабочим столам (в Linux их может быть несколько), и значительная часть путей заражения вирусами будет перекрыта. ОС Linux практически не подвержена заражению большинством современных вирусов.

Представляет интерес тот факт, что на современных компьютерах можно запускать виртуальные машины с виртуальными компьютерами. Находясь на одной физической машине, можно создать сеть, в которой будет работать защищенный виртуальный компьютер.

## Надежность хранения важной информации

Сколько раз я слышал жалобы на то, что кто-то удалил важные файлы с компьютера, к которому имеют доступ несколько человек. Даже если вы сможете определить виновника пропажи, восстановить файлы часто бывает невозможно. При этом файлы могут быть удалены из лучших побуждений. В них был обнаружен вирус, который не поддавался лечению, и антивирусная программа предложила их удалить. Но у меня хранится несколько файлов, которые мне крайне необходимы. Они практически всеми антивирусными программами определяются как зараженные. Конечно, работа с такими файлами требует осмотрительности, но потеря их для меня крайне нежелательна. Где выход? Снова положение спасает сеть. В сетевом хранилище, где распределены права на каталоги, к моим файлам имею доступ только я. Другие пользователи имеют свои личные каталоги, к которым, возможно, нет доступа у меня. Все персональные файлы надежно хранятся, а их случайная утрата практически исключена.

## Возможность оказания и получения помощи через сеть

Эта возможность может быть использована как специалистами, так и родителями или друзьями. Находясь в сети, всегда можно обратиться к другому ее пользователю за помощью. Достаточно получить доступ к вашему рабочему столу, чтобы иметь возможность не просто словами, а на реальном примере показать, как правильно выполнить то или иное действие в какой-либо программе, где найти нужные настройки в вашей системе, просто научить пользоваться тем или иным программным инструментом. Имея дополнительно возможность текстового или голосового общения, можно провести полноценный урок работы на компьютере.

## Другие возможности

Уже перечисленного выше, надеюсь, достаточно, чтобы заинтересовать вас и побудить к организации домашней сети. Но есть еще некоторые возможности, которые могут стать дополнительным стимулом в освоении прогрессивных технологий. Компьютерная сеть — это дополнительные каналы общения. Вы можете организовать каналы голосовой связи в дополнение к телефонной или при отсутствии таковой. Можно передавать и видеоинформацию, транслировать фильмы и радиопередачи (в Интернете много теле- и радиостанций!). Вы можете создать свою радио- или телевизионную студию, организовать вещание в вашу сеть и даже в Интернет. Создав локальный Web-сайт, вы можете выставлять свои фото- и видеоработы... Думаю, что нет смысла продолжать перечислять преимущества, которые даст вам ваша маленькая сеть. Следует, видимо, только добавить что сеть, о которой мы говорим, скорее, не совсем локальная. Это смешанная сеть. Как внутри локальной сети, так и для связи с ее компьютерами извне предполагается наличие разнородных операционных систем. Для организаций и предприятий такая сеть чаще всего неприемлема ввиду сложности ее обслуживания. Но в нашем случае нет никакого регламента для использования той или иной операционной системы или оборудования. Мы ориентируемся на то, что каждый волен выбирать то, что ему больше по душе, значит, и сеть наша весьма демократична. Ее пользователями могут быть владельцы любых распространенных компьютеров и операционных систем.

## Как читать эту книгу

Книга почти не содержит теоретического материала. Все, что в ней описано, действительно работает, опробовано или применяется в настоящее время автором. Поэтому лучше прочитать книгу от начала до конца последовательно. Изложение построено от простого к сложному. Каждый следующий этап создания сети, реализация новой функциональности основаны на предыдущем опыте. Теоретические сведения, имеющиеся в книге, напрямую связаны с практикой создания сети, по возможности постарайтесь вникнуть в них. Теории совсем не много, но она поможет в дальнейшем освоении практического материала.

#### Предварительные замечания

Для того чтобы изложение было по возможности лаконичным, автор упускает отдельные замечания, связанные с повторением одних и тех же действий или выполнением определенных условий. Возможно, что при повторении примеров вы обнаружите какие-либо сообщения системы, которые не упомянуты. Но вы не окажетесь в затруднительном положении. Так, например, производя установку и настройку программ в Linux, вы неоднократно увидите требование системы ввести пароль администратора. Это совсем не трудно, а включение этого действия в описание только удлинит его, будет отвлекать от основной идеи. В Windows Vista ситуация аналогичная. Но автор рекомендует на время проведения сложных настроек отключить контроль учетных записей пользователей. Есть ситуации, когда Windows Vista не требует ввести пароль администратора и не подчиняется вашим действиям, если контроль учетных записей включен. Отключить контроль учетных записей не сложно. В Панели управления найдите апплет Учетные записи пользователей и откройте его. В открывшемся окне есть пункт меню Включение и отключение контроля учетных записей (UAC). После завершения настроек можно опять включить контроль учетных записей. Совсем отключать эту функне стоит - дополнительное средство обеспечения безопасности ПИЮ компьютера при работе в Интернете, с файлами сомнительного происхождения и при доступе к компьютеру неопытных пользователей не повредит.

Не старайтесь искать в инструкциях, приведенных в книге, строгих рецептов выполнения поставленных задач. Примеры в книге рассчитаны на творческое применение. Нет двух одинаковых людей, нет двух одинаковых сетей. В каждом конкретном случае возможны свои решения. Для того чтобы решить конкретную задачу, и приведены примеры, которые можно модифицировать и комбинировать.

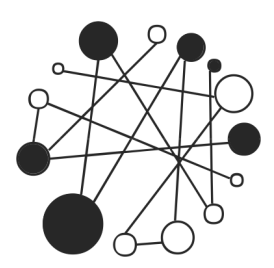

# Создаем сеть

Создание большой сети под силу лишь группе опытных специалистов, а в одиночку большую сеть не создать, каким бы опытом и знаниями мы не обладали. Но сеть в вашей квартире не настолько велика, чтобы приглашать специалистов для ее создания. Не боги горшки обжигают... Все начинается с малого: два компьютера, соединенные между собой кабелем, — это уже сеть. С этого мы и начнем. Вы все-таки не знаете с чего начать? Тогда для тех, кто совершенно не знаком с основами сетестроения, небольшой ликбез.

Все гениальное просто! Сеть — одно из гениальных изобретений прошлого века. Множество талантливых инженеров работали над созданием и совершенствованием локальных вычислительных сетей. Работы начались еще в 1961 г., но сеть, которая интересует нас, появилась лишь в 1973 г. Боб Меткалф предложил фирме Xerox создать Ehternet. Первая Ethernet-сеть, созданная Бобом Меткалфом и Дэвидом Боггсом в исследовательском центре РАКС (Palo Alto Research Centre) фирмы Хегох, работала со скоростью 2,944 Мбит/с и соединяла друг с другом два компьютера.

#### **ПРИМЕЧАНИЕ**

Если вы хотите подробнее узнать об истории создания локальных сетей, зайдите в виртуальный компьютерный музей по адресу в Интернете: http://www.computer-museum.ru/frgnhist/lan.htm.

Это именно то, что нам нужно! Наша маленькая ЛВС (локальная вычислительная сеть) тоже для начала объединит всего два компьютера, и работать она будет по правилам сетей Ethernet. В 1980 г. был опубликован первый стандарт для таких сетей. Постепенно стандарты и сетевое оборудование совершенствовались, обслуживание сетей упрощалось. Теперь рядовому пользователю маленькой ЛВС нет необходимости знать все существующие стандарты, описывающие множество параметров сети, правил их построения,

принципов работы. Сеть стала обычным явлением в нашей жизни, как и радио, телевидение, телефонная связь... Для того чтобы снять любительский фильм, не требуется знание стандартов из области цифровой записи информации или физических основ магнитной записи. Вот и мы, если и будем упоминать специальные термины, то только потому, что без них не обойтись. В каждой области человеческой деятельности существует свой профессиональный язык. Нередко не обходится без жаргонных выражений. Такой язык упрощает общение профессионалов. Мы не профессионалы в области создания и эксплуатации вычислительных сетей, но нам придется иногда обращаться к специальной литературе, где эти термины применяются. Придется иногда консультироваться у специалистов, язык которых должен быть нам понятен, как и наш язык им.

Итак, для начала немного теории.

## Как работает сеть?

У вас, скорее всего, есть телефон... Компьютер имеет многократно более сложное устройство, чем телефон, но для первого знакомства с сетью вполне подойдет упрощенное описание работы телефонов в телефонной сети. Эти привычные всем устройства могут иметь различную функциональность. Иногда в них встраивают диктофон для записи разговоров, записную книжку для записи телефонных номеров, часы... Некоторые возможности этих устройств могут быть использованы без подключения к телефонной сети. Но основное назначение телефона - работа в телефонной сети, соединение удаленных друг от друга абонентов этой сети, передача голоса на расстоянии. Стоит нам набрать номер абонента, и через несколько мгновений два телефонных аппарата окажутся соединенными между собой, мы сможем общаться с собеседником на другом конце провода. Для того чтобы это произошло, электрические сигналы в телефонной сети вырабатываются и распределяются по определенным правилам, а управляют этими сигналами АТС (автоматические телефонные станции). В современной телефонной сети правила обработки сигналов очень сложны. Но, возможно, вы помните детскую игрушку из двух телефонных трубок, соединенных проводом. Эта простейшая телефонная сеть тоже вполне работоспособна. Аналогично и в компьютерной сети. Большие сети, состоящие из множества компьютеров, управляются сложными электронными устройствами, такими как маршрутизаторы, коммутаторы, серверы. Электрические сигналы в компьютерной сети претерпевают сложнейшую обработку по правилам, которые называют протоколами.

Но вполне возможно соединить два компьютера специальным кабелем, и мы получим простейшую сеть. Сигналы в этой сети будут обрабатываться самими компьютерами по протоколам, которые предусмотрены разработчиками компьютеров и программного обеспечения. Ведь компьютер сам по себе не сможет работать, и не только в сети. Необходимы компьютерные программы. Самые важные для работы компьютеров программы — операционные системы. Эти программы обеспечивают общение человека с компьютером, переводя понятные человеку символы на язык машины и обратно. Для того чтобы передать компьютеру команды и понять ответ компьютера, существуют интерфейсы. Интерфейс - очень широкое понятие. Достаточно сказать, что к интерфейсу относят и изображение на экране компьютерного монитора, и клавиатуру для ввода символов и команд, и манипулятор "мышь" (часто называют просто "мышка") для управления визуальными элементами интерфейса на экране монитора. Интерфейсы нужны не только для общения человека и компьютера, но и для общения компьютера с различными периферийными устройствами. Поэтому в литературе вы можете встретить и такое понятие, как интерфейсный кабель. Простой пример такого кабеля кабель, соединяющий компьютер с принтером, который необходим для вывода в печатном виде текстов и изображений из памяти компьютера.

#### Среда передачи данных и топология

Современная компьютерная сеть, как и телефонная, может быть построена не только на кабельных соединениях. Сотовый телефон, например, не требует кабеля для подключения к телефонной сети, и компьютеры могут объединяться по радиоканалу. Сейчас активно распространяются беспроводные технологии и в компьютерных сетях. Да и кабели могут быть не только с электропроводящими жилами, но и с оптическими волокнами. Возможно, что вы уже слышали об оптоволоконных линиях, соединяющих дома и целые городские районы в оптоволоконную сеть для подключения пользователей персональных компьютеров к глобальной сети Интернет, передачи цифрового телевидения, обеспечения работы IP-телефонии. Новые технологии активно вторгаются в нашу жизнь. Но среда передачи сигналов в нашей первой сети будет традиционной. Мы будем объединять компьютеры в сеть с помощью витой пары. Это кабель, состоящий из четырех пар свитых между собой медных изолированных проводников, заключенных в полимерную оболочку (рис. 1.1).

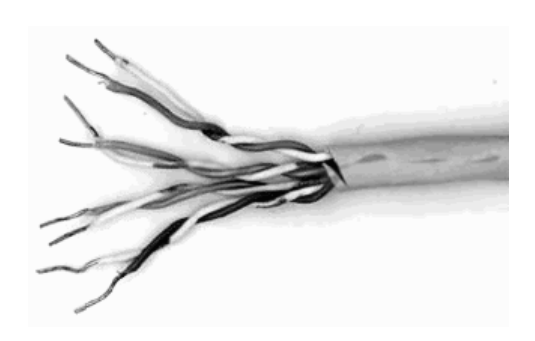

Рис. 1.1. Кабель типа "витая пара"

Такая конструкция кабеля часто применяется и в телефонных сетях. Но компьютерная сеть требует особого качества кабеля. Обычно для построения компьютерной сети применяется кабель не ниже пятой категории. На оболочке такого кабеля можно увидеть маркировку UTP 5 или UTP 5e. Применение кабеля категории ниже пятой может привести к сбоям в работе сети, особенно при значительных расстояниях между компьютерами. Но в любом случае одно из условий нормальной работы сети - расстояние между ее узлами не более 80 метров. Узел сети это любой ее компьютер или другое сетевое устройство, например, сетевой принтер, которое включено в сеть.

Концы кабеля обжимаются коннекторами (разъемами) типа RJ-45 (рис. 1.2).

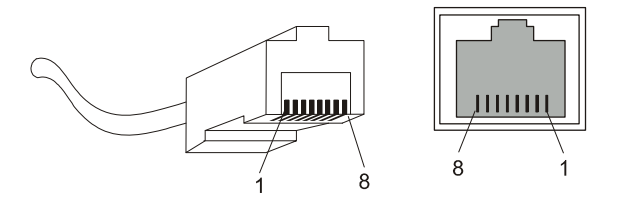

Рис. 1.2. Коннектор RJ-45 и гнездо для него

Предварительно освобожденные от оболочки и выровненные по длине проводники вводят в коннектор и обжимают специальным инструментом - обжимкой. Подробное руководство по обжиму кабеля вы можете найти по адресу в Интернете:

http://www.xnets.ru/plugins/content/content.php?content.44.

Жилы кабеля должны подходить к контактам коннектора по определенной схеме. Так, для простого объединения в сеть двух компьютеров необходим перекрестный (Crossover) кабель. Это значит, что в разъемах на концах кабеля проводники будут расположены не одинаково. Схема подключения коннекторов к кабелю в этом случае показана в табл. 1.1.

| Коннектор 1     | Номер контакта | Коннектор 2     |
|-----------------|----------------|-----------------|
| Бело-зеленый    | 1              | Бело-оранжевый  |
| Зеленый         | $\overline{2}$ | Оранжевый       |
| Бело-оранжевый  | 3              | Бело-зеленый    |
| Синий           | 4              | Синий           |
| Бело-синий      | 5              | Бело-синий      |
| Оранжевый       | 6              | Зеленый         |
| Бело-коричневый | 7              | Бело-коричневый |
| Коричневый      | 8              | Коричневый      |

Таблица 1.1. Схема обжима перекрестного кабеля

Необходимо соблюдать распределение жил кабеля в соответствии с их цветом. Обычно для работы сети используются 1—2 и 3—6 контакты. К этим парам контактов должны подходить витые пары проводников. Другие контакты обычно не используются, но соблюдение порядка их обжима позволит получить наилучшее качество готового кабеля.

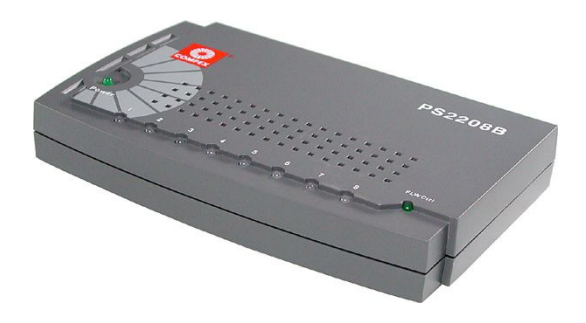

Рис. 1.3. Типичный коммутатор для домашней сети

Перекрестным кабелем можно соединить только два компьютера. Для обеспечения возможности объединения более двух компьютеров в сеть следует использовать дополнительное устройство — коммутатор (рис. 1.3). Коммутаторы имеют несколько гнезд для подключения сетевых устройств, а кабель для соединения компьютера с коммутатором должен быть обычным не перекрестным.

В этом случае схема обжима кабеля будет такой, как в табл. 1.2 или 1.3. Оба способа могут применяться на равных правах, но лучше выбрать один из них для постоянного применения.

| Коннектор 1     | Номер контакта | Коннектор 2     |
|-----------------|----------------|-----------------|
| Бело-зеленый    | 1              | Бело-зеленый    |
| Зеленый         | $\overline{2}$ | Зеленый         |
| Бело-оранжевый  | 3              | Бело-оранжевый  |
| Синий           | 4              | Синий           |
| Бело-синий      | 5              | Бело-синий      |
| Оранжевый       | 6              | Оранжевый       |
| Бело-коричневый | 7              | Бело-коричневый |
| Коричневый      | 8              | Коричневый      |

Таблица 1.2. Схема обжима кабеля по стандарту Т568A

Таблица 1.3. Схема обжима кабеля по стандарту Т568В

| Коннектор 1    | Номер контакта | Коннектор 2    |
|----------------|----------------|----------------|
| Бело-оранжевый |                | Бело-оранжевый |
| Оранжевый      | 2              | Оранжевый      |
| Бело-зеленый   | 3              | Бело-зеленый   |
| Синий          | 4              | Синий          |
| Бело-синий     | 5              | Бело-синий     |
| Зеленый        | 6              | Зеленый        |

Таблица 1.3 (окончание)

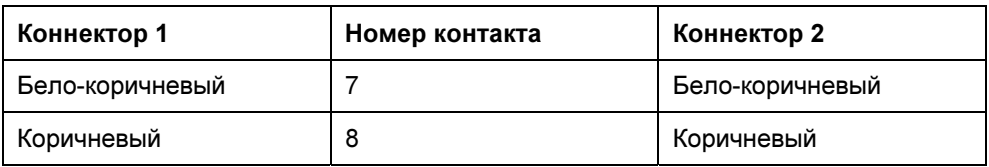

Подключая компьютеры и другие устройства к коммутатору, мы невольно создадим одну из распространенных топологических схем локальной сети. Эта схема называется "звезда". В центре этой звезды находится коммутатор, а все сетевые устройства - на концах ее лучей. Современные сети могут иметь сложную топологическую структуру, но чаще всего применяется именно такая топология. Ранее применялась еще шинная топология, когда последовательно коаксиальным кабелем соединялись несколько узлов. Кабель типа "витая пара" не позволяет использовать такую топологию, но нам она и не потребуется. Топология "звезда" более гибка, позволяет подключать и отключать устройства, не вызывая перебоев в работе сети. 10BASE-T, 100BASE-T - такие наименования технологий, применяемых в нашей сети, можно встретить в литературе. Ethernet  $10/100/1000$  — это наименование порта (точки подключения, гнезда), который, скорее всего, имеется в вашем сетевом адаптере (сетевой карте) — устройстве, необходимом для подключения компьютера к сети.

#### Правила работы сети — сетевые протоколы

Стандарты IEEE 802.3u Fast Ethernet и IEEE 802.3z Gigabit Ethernet в настоящее время наиболее распространены в локальных сетях. Выполненные в соответствии с этими стандартами сети могут работать на скоростях 100 Мбит/с и 1000 Мбит/с соответственно. Для домашней сети вполне может быть достаточно и более низких скоростей передачи данных. Если ваш сетевой адаптер не новый и соответствует стандарту IEEE 802.3i, то скорость передачи данных будет 10 Мбит/с, что вполне нас устроит.

Но в любом случае правила, по которым будет работать сеть, одни и те же. Сетевое оборудование будет использовать метод управления доступом множественный доступ с контролем несущей и обнаружением коллизий (CSMA/CD, Carrier Sense Multiple Access with Collision Detection). Это значит, что все узлы сети, общаясь между собой, смогут "видеть" друг друга одновременно, а ошибки при передаче данных будут автоматически обнаруживаться и исправляться.

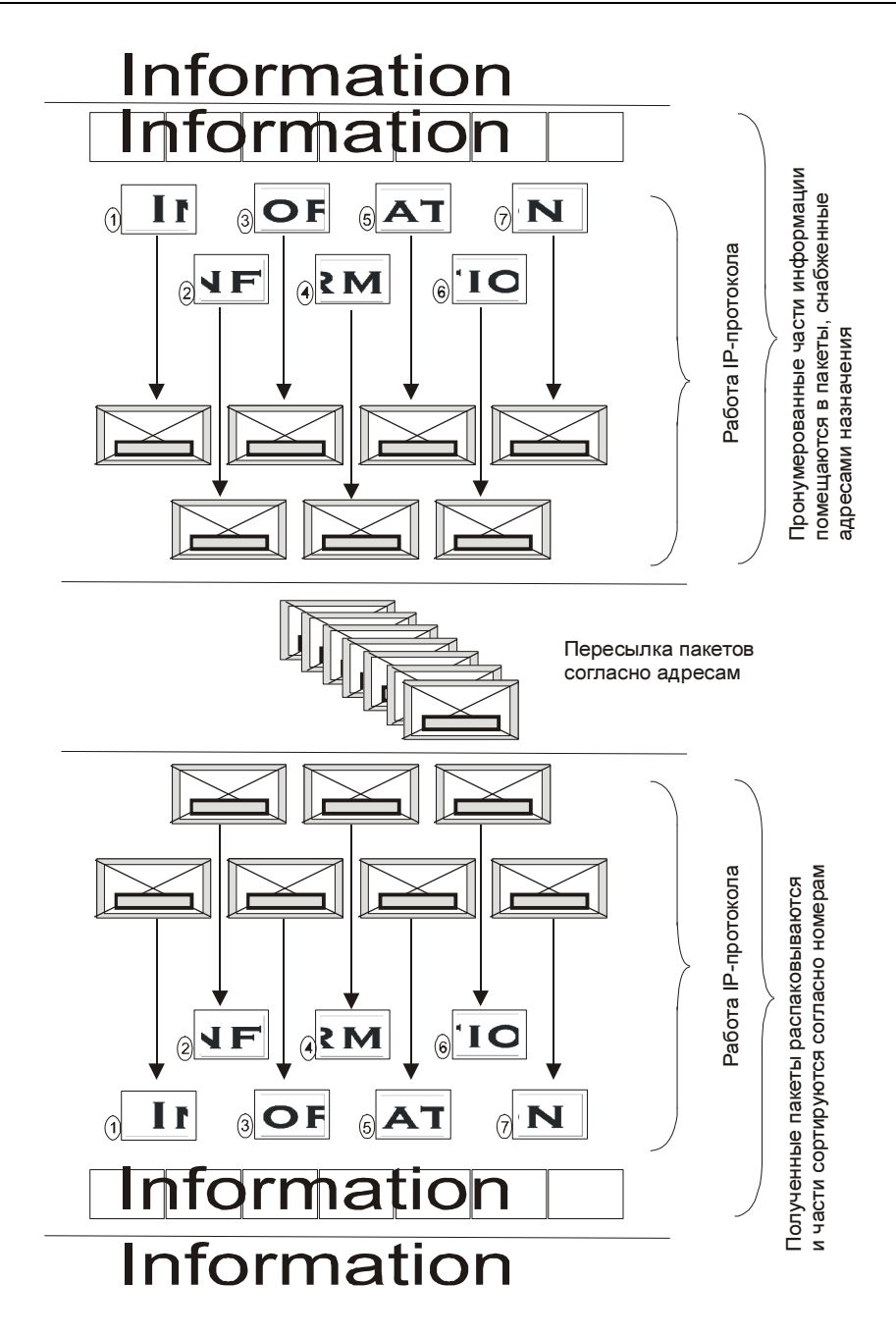

Рис. 1.4. Графическое представление работы TCP/IP

Все программы и устройства, работающие в сети, будут подчиняться семейству протоколов TCP/IP (Transmission Control Protocol/Internet Protocol, протокол управления передачей/протокол Интернета). Этим протоколам (правилам общения компьютеров сети между собой) подчиняются в наше время все сети, имеющие выход в Интернет. Ведь мы не хотим оставаться в изоляции от большого сетевого сообщества! Значит, и наша сеть должна работать по общим правилам. Понять суть работы этих правил проще всего, посмотрев на графическое представление работы ТСР/IР (рис. 1.4).

Вся передаваемая по сети информация делится на пакеты данных, каждый из них учитывается, контролируется его доставка получателю. В случае ошибки при передаче пакета он передается повторно. Даже в самой сложной сети, допускающей передачу информации по наиболее короткому или наименее загруженному в настоящий момент пути, пакеты на приемном конце сортируются согласно последовательности их передачи, тогда как реальная последовательность приема может существенно отличаться от исходной. Тем не менее, искажений информации не происходит.

Остается выяснить, каким образом компьютеры будут находить друг друга в сети? Для этого существует система IP-адресов.

Протокол IP нумерует пакеты информации и высылает по заранее определенному цифровому адресу в виде кадра информации — пакета, в который вложен пакет, созданный на основе ТСР-протокола. На приемном конце процедура выполняется в обратном порядке. Пакеты принимаются, сортируются и собираются в исходном сочетании. Цифровой, а вернее IP-адрес, представляет собой четырехбайтовую последовательность чисел, записываемых обычно в десятичном виде, например, так: 192.168.55.3. Сети условно делятся на три основных класса. Каждому классу соответствует свой диапазон адресов (табл. 1.4).

| Класс<br>сети | Маска<br>подсети | Диапазон                     | Зарезервированные<br>адреса                                    |
|---------------|------------------|------------------------------|----------------------------------------------------------------|
| А             | 255.0.0.0        | $01.0.0.0 - 126.0.0.0$       | С 10.0.0.0 по 10.255.255.255<br>С 127.0.0.0 по 127.255.255.255 |
| в             | 255.255.0.0      | $128.0.0.0 -$<br>191.255.0.0 | 169.254.X.X<br>С 172.16.0.0 по 172.31.0.0                      |
|               | 255.255.255.0    | 192.0.0.0 - 222.0.0.0        | С 192.168.0.0 по 192.168.255.0                                 |

Таблица 1.4. Диапазоны адресов для классов сетей

Маска подсети указывает на биты, предназначенные для задания адреса сети, в остальных полях адреса должен располагаться адрес компьютера. Каждому классу сети соответствует свой диапазон применяемых и неприменяемых в Интернете (зарезервированных) адресов.

Структура адреса становится более понятной при представлении в двоичном коде. Например, маска 255.255.255.0 в двоичном коде выглядит так:  $1111111111111111111111110$ . Все поля адреса сети заняты единицами. Адрес 198.168.55.1 в двоичном коде выглядит так: 11000110.10101000.110111.1. По таблице можно определить, что это адрес сети класса "С", а адрес компьютера (узла) выражен младшей единицей. Чем ниже класс сети, тем больше адресов сети может существовать и тем меньше компьютеров может находиться в такой сети. Каждый компьютер в сети имеет свой уникальный адрес, назначенный администратором сети или полученный автоматически. Именно с такими адресами и работает протокол IP. Именно такие адреса будут присваиваться компьютерам нашей сети. В отдельных случаях компьютер или другое сетевое устройство может иметь не один адрес. Важно, чтобы соблюдалось правило уникальности адреса в сети. Появление двух устройств с одинаковым адресом вызовет ошибку в работе сети, и одно из устройств или сразу оба не смогут в ней работать. Современные операционные системы обнаруживают такие ситуации и сообщают пользователю о возникшей проблеме. При создании сети и подключении к Интернету на первых порах вызывает затруднение определение диапазона адресов по известной маске. Для того чтобы уверенно читать сетевые адреса и назначать их в своей сети, есть смысл подробнее рассмотреть расширения масок подсети.

#### Расширения масок подсети

В отдельных случаях бывает удобно использовать значение маски подсети с расширением. Это позволяет логически выделить сети одного класса и коротко записывать сетевые адреса. Максимальное значение адреса сети в двоичном виде представлено непрерывным рядом единиц. Само расширение это число двоичных единиц в значении маски подсети. Один из диапазонов, применяемый для локальных сетей с выходом в Интернет: с 192.168.0.0 по 192 168 255 0

#### **ПРИМЕЧАНИЕ**

Значения 0 и 255 в адресах узлов сети не применяются, поскольку соответствуют многоадресной рассылке пакетов. Если послать сообщение, адресованное узлу с адресом 192.168.0.255 (маска подсети 255.255.255.0), то сообщение получат все компьютеры сети.

Запись 192.168.0/24 показывает сеть с адресами 192.168.0.х с 254 возможными адресами узлов, запись — 192.168.0/25 говорит о подсети с 127 узлами, как и запись 192.168.128/25. При этом запись адреса сегмента сети — 192.168.0/16 говорит о сети, которая может содержать 64 516 узлов. Для общего применения такие значения адресов не рекомендованы, но в закрытых сетях их можно использовать, как и адреса 10.0.0/24. Расширение (табл. 1.5), таким образом, позволяет более точно указать назначение адреса, независимо от принятых договоренностей о применении диапазонов адресов.

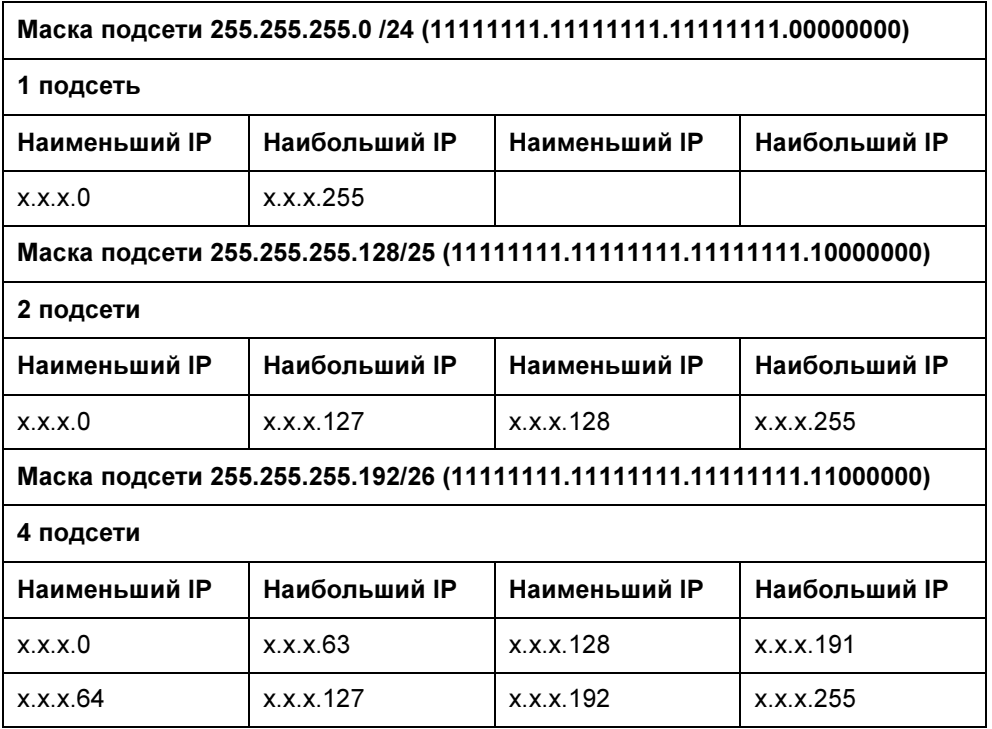

Таблица 1.5. Расширение масок подсети от 24 до 32

#### Таблица 1.5 (продолжение)

## Маска подсети 255.255.255.224/27 (11111111.11111111.11111111.11100000) 8 подсетей Наименьший IP Наибольший IP Наименьший IP Наибольший IP x.x.x.0 x.x.x.31 x.x.x.128 x.x.x.159 x.x.x.32 x.x.x.63 x.x.x.160 x.x.x.191 x.x.x.64 x.x.x.95 x.x.x.192 x.x.x.223 x.x.x.96 x.x.x.127 x.x.x.224 x.x.x.255 Маска подсети 255.255.255.240/28 (11111111.11111111.11111111.11110000) 16 подсетей Наименьший IP Наибольший IP Наименьший IP Наибольший IP x.x.x.0 x.x.x.15 x.x.x.128 x.x.x.143 x.x.x.16 x.x.x.31 x.x.x.144 x.x.x.159 x.x.x.32 x.x.x.47 x.x.x.160 x.x.x.175 x.x.x.48 x.x.x.63 x.x.x.176 x.x.x.191 x.x.x.64 x.x.x.79 x.x.x.192 x.x.x.207 x.x.x.80 x.x.x.95 x.x.x.208 x.x.x.223 x.x.x.96 x.x.x.111 x.x.x.224 x.x.x.239 x.x.x.112 x.x.x.127 x.x.x.240 x.x.x.255 Маска подсети 255.255.255.248/29 (11111111.11111111.11111111.11111000) 32 подсети Наименьший IP Наибольший IP Наименьший IP Наибольший IP x.x.x.0 x.x.x.7 x.x.x.128 x.x.x.135 x.x.x.8 x.x.x.15 x.x.x.136 x.x.x.143 x.x.x.16 x.x.x.23 x.x.x.144 x.x.x.151 x.x.x.24 x.x.x.31 x.x.x.152 x.x.x.159

#### Таблица 1.5 (продолжение)

#### Маска подсети 255.255.255.248/29 (11111111.11111111.11111111.11111000)

#### 32 подсети

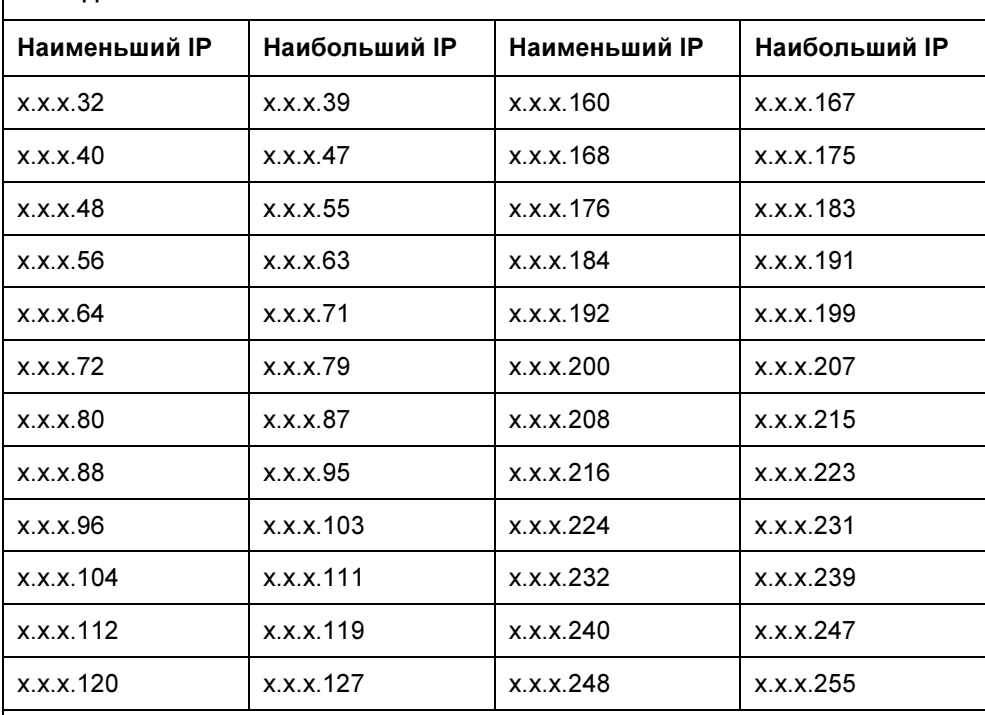

#### Маска подсети 255.255.255.252/30 (11111111.11111111.11111111.11111100)

#### 64 подсети

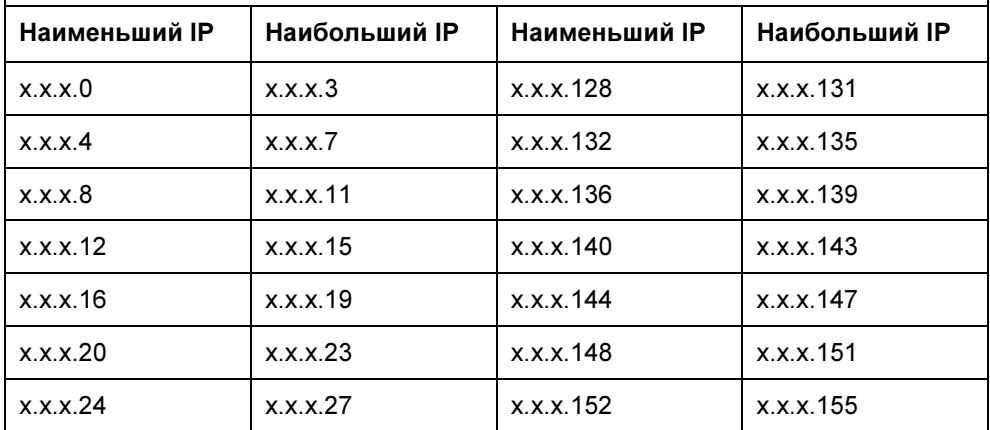